### Presenter Information

PATRICIA A. BERGLUND IS A SENIOR RESEARCH ASSOCIATE IN THE SURVEY METHODOLOGY PROGRAM AT THE INSTITUTE FOR SOCIAL RESEARCH. SHE HAS EXTENSIVE EXPERIENCE IN THE USE OF COMPUTING SYSTEMS FOR DATA MANAGEMENT AND COMPLEX SAMPLE SURVEY DATA ANALYSIS.

SHE IS INVOLVED IN DEVELOPMENT, IMPLEMENTATION, AND TEACHING OF ANALYSIS COURSES AND COMPUTER TRAINING PROGRAMS AT THE INSTITUTE FOR SOCIAL RESEARCH AND ALSO LECTURES IN THE SAS® INSTITUTE-BUSINESS KNOWLEDGE SERIES.

## Using SAS® for Multiple Imputation and Analysis of Longitudinal Data

### PATRICIA A. BERGLUND

### UNIVERSITY OF MICHIGAN-INSTITUTE FOR SOCIAL RESEARCH

MICHIGAN SAS USER'S GROUP: 18OCT2018

### Presentation Overview

### **Section 1. Overview of Multiple Imputation and Analysis of Longitudinal Data**

Missing data problems, multiple imputation for longitudinal data, analysis of imputed and correlated data from complex sample surveys/simple random samples

### **Section 2. Analysis Application**

Uses survey data from longitudinal study, Panel Study of Income Dynamics (PSID)

Demonstration of 3 Step MI process:

- 1. PROC MI to impute missing data
- 2. Analysis of completed data sets using descriptive techniques and growth models with DATA STEP, PROC SGPLOT, PROC MIXED, PROC MEANS, IVEware with %SASMOD, PROC MIXED
- 3. PROC MIANALYZE to combine results

### SECTION 1. OVERVIEW OF MULTIPLE IMPUTATION AND ANALYSIS OF LONGITUDINAL DATA

## Handling Missing Data

- $\triangleright$  Missing data is everywhere, especially common in longitudinal data sets! What to do about missing data?
	- **Nothing -** Complete case analysis usually default solution, loss of information can result in loss of analysis sample, not preferred approach
	- **Simple Imputation -**Univariate methods (mean, mode, etc.) popular but attenuate variances, do not account for increased variability due to imputation process, methods distort important distributional properties

## Handling Missing Data, continued

### **Multiple Imputation is 3 step process:**

- 1. Impute missing data using PROC MI with appropriate model, fill in missing values to create M=X complete data sets
- 2. Analyze completed data sets using standard SAS procedures based on simple random sample assumption (PROC MEANS, PROC REG, PROC MIXED, etc.) or SURVEY procedures for complex sample data (PROC SURVEYMEANS, PROC SURVEYREG, etc.)
- 3. Combine analysis results using PROC MIANALYZE

### **Advantages of Multiple Imputation:**

- > Model-based methods used to produce distribution of plausible values to replace missing data values
- > Accounts for variability introduced by imputation process itself

## Characteristics of Missing Data

- **Reasons for missing data**  Structure of survey, file matching, refusal to answer, etc.
- **Type of missing data**  Item v. Unit, item missing data topic here, unit generally handled by weighting adjustments
- **Assumptions** Missing at Random **(MAR=default assumption of PROC MI/PROC MIANALYZE)**, Missing Completely at Random, Missing Not at Random
- **Types of variables imputed**  Continuous, nominal, binary, ordinal, count/mixed
- **Missing data patterns**  Arbitrary, monotone
- **Amount of missing information**  Extent of missing information important factor when selecting M=(number of imputations)

# Planning for Multiple Imputation

### $\triangleright$  Table 1 includes a suggested checklist for planning imputation session

**Checklist of Issues and Considerations for the Multiple Imputation Process** 

Type of missing data - Item y. Unit, item missing data is topic of this presentation, unit generally handled by weighting adjustments

Assumptions - Missing at Random (MAR=default assumption of PROC MI/PROC MIANALYZE). Missing Completely at Random, Missing Not at Random

Types of variables imputed - Continuous, nominal, binary, ordinal, count/mixed

Missing data patterns - Arbitrary, monotone, file-matching

Amount of missing information - Extent of missing information is important factor when selecting M=(number of imputations)

Imputation model - Imputation model(s) depends on type of variable(s) that require imputation (continuous, categorical, count, etc.), should include all analysis variables plus additional auxilliary" variables to enrich imputation models (include complex sample design variables and" weights too, if applicable), each variable to be imputed may have a different imputation model

Number of imputations - Depends on how much data is missing, expected relative efficiency, how many records and variables included in imputation models, and other factors, may be an iterative process to evaluate M at certain numbers (say 10, 20, 25, 50...), if in doubt, use a higher rather than lower M

Big Data Imputation - Hardware/software limits, how many variables/records realistic to impute/analyze, end-user capacities and analytic usage, burden on imputer and analyst

Table 1. Checklist of Issues and Considerations for the Multiple Imputation Process

# MI Methods for Longitudinal Data

### $\triangleright$  Planning for imputation

- ˃ All planning and evaluative steps presented in previous slides apply to any imputation process but method differs from cross-sectional data imputation due to need to account for multiple waves of data
- One popular method is called "Just Another Variable" (JAV), detailed by Raghunathan (2016) ˃ Method is used in today's presentation

 Another method is called "Two-Fold Fully Conditional Specification" (Welch et al, (2014) not demonstrated here)

### "Just Another Variable" Method

 $\triangleright$  Method treats unique variables for each wave as just another variable in imputation model, arbitrary/monotone patterns allowed, **missing at random (MAR) assumed**

 **Step 1, aka "Imputation Step"** uses a wide data set with uniquely named variables for each time point and construct (x1,x2,x3,...)

 $\triangleright$  Data often supplied in long format, should be restructured to wide format prior to imputation

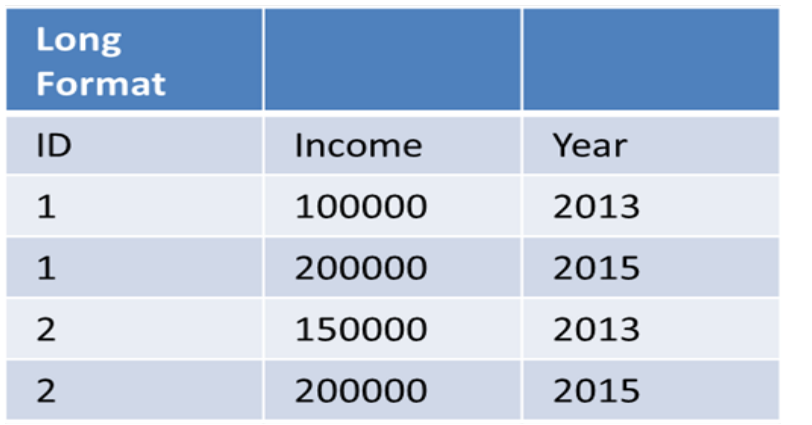

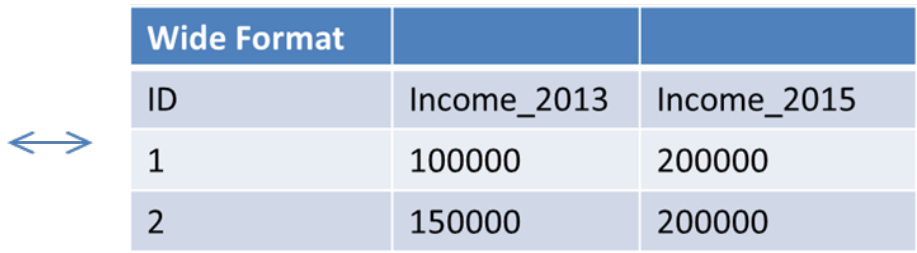

### "Just Another Variable" Method, Continued

- **MI Step 2, aka "Analysis Step"** uses completed data in long format with appropriate analysis
	- ˃ Mixed Models or Repeated Measures models (PROC MIXED, PROC NLMIXED, PROC GENMOD, etc.) for panel data

**MI Step 3, aka "Combining Step"** uses Rubin's rules (1987) for combining MI results

˃ Incorporation of increased variability due to imputation and repeated measures common in longitudinal data

 **JAV Method** lacks way to capture individual changes across time yet is easily implemented in PROC MI, widely used in practice for all types of variables, easy to change data structures needed for method, **highlighted in analysis application from Section 2**

### "Two-Fold FCS" Method

 **Two-Fold Fully Conditional Specification (FCS)** method performs multiple imputation as outlined in figure below adapted from Nevalainen, et al. (2009):

1. Within each wave (up/down arrows around each box in figure below) ,

2. Across waves using specified t +/- (k) using iterative process (horizontal arrows across top and bottom of figure)

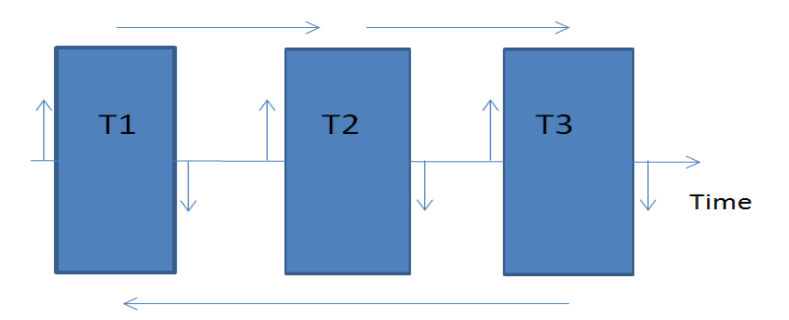

 $\triangleright$  Method incorporates impact of responses at time t and those around t by using t-k and t+k, where k is typically 1 or 2 (specified by analyst)

## "Two-Fold FCS" Method, Continued

 **MI Steps 2 and 3** similar to those using JAV method, use appropriate analytic technique for longitudinal data analysis in Step 2 and correct combining rules for Step 3

 $\triangleright$  Expectation is results are similar to those from JAV method when a relatively small number of waves and variables are used

 $\triangleright$  For comparison of methods, see De Silva et al, (2017)

### SECTION 2. ANALYSIS APPLICATION

### DEMONSTRATION OF MULTIPLE IMPUTATION AND ANALYSIS OF LONGITUDINAL SURVEY DATA FROM THE PANEL STUDY OF INCOME DYNAMICS (PSID)

MICHIGAN SAS USER'S GROUP: 18OCT2018

## Overview of Analysis Application

- $\triangleright$  Introduction to PROC MI and PROC MIANALYZE
- $\triangleright$  Data from Panel Study of Income Dynamics (PSID)

Website is [https://psidonline.isr.umich.edu/,](https://psidonline.isr.umich.edu/) long-running longitudinal study of U.S. families, 1968 to present, data downloaded from PSID data center

 $\triangleright$  Use of descriptive techniques and growth models to analyze head's wages/salary over time (1997-2013, odd years) by completed college status (completed grade 16+ in US education system), incorporates multiply imputed data in all analyses

- $\triangleright$  Data management to prepare data set including filters:
	- Individuals must be a head in each year, 1997-2013 and,
	- From Survey Research Center (SRC) or U.S. Census (Census) samples from 1968 and,
	- Head must be present in family in each year of series,
	- Final n=2,267 individuals.

# Overview of Analysis Application, continued

 $\triangleright$  Data management prior to imputation/analysis:

Data set in multivariate or wide format, no need to restructure for imputation Return previously imputed values (by PSID staff using modified Hotdeck method) back to missing for this application

### $\triangleright$  Create new variables for imputation:

Natural log of head's wages/salary to address non-normal wage distributions

Combined Strata and SECU variable for use as predictor in imputation models (along with longitudinal weight for 2013), see Berglund and Heeringa (2014) for more on imputation of complex sample data

Refer to PSID documentation regarding weights and complex sample and related design variables

Imputed value flag variables for some variables to assist in diagnostics

## Introduction to PROC MI and PROC MIANALYZE

**PROC MI** imputes missing data, offers a number of imputation methods and models:

*"The MI procedure is a multiple imputation procedure that creates multiply imputed data sets for incomplete p-dimensional multivariate data. It uses methods that incorporate appropriate variability across the m imputations. The imputation method of choice depends on the patterns of missingness in the data and the type of the imputed variable." (SAS 9.4 documentation)*

 **PROC MIANALYZE** combines results from MI step 1 (imputation) and step 2 (analysis of completed data sets):

*"The MIANALYZE procedure combines the results of the analyses of imputations and generates valid statistical inferences. Multiple imputation provides a useful strategy for analyzing data sets with missing values." (SAS 9.4 documentation)*

 $\triangleright$  Application shows both procedures plus more in action!

# Summary of Analysis Variables

### $\triangleright$  Table 2 presents variables used in multiple imputation and analyses

#### **Contents of Final MI Data Set (Wide Format)**

**Er32000** - Gender (1=M, 2=F), fully observed

**Age1-Age9** - Age in 1997, 1999, 2001, 2003, 2005, 2007, 2009, 2011, 2013, fully observed

**Strat psu** – Combined stratum and SECU (PSU) variable, fully observed, used to incorporate complex sample design features in imputation models

**Er34268** – Probability weight from 2013, fully observed

**Ed1-Ed9 – Highest grade completed (odd years 1997- 2013), missing data on each variable**

**Loghdwg1-Loghdwg9 – Log of head's wages/salary (odd years 1997-2013), missing data on each variable**

**ID** – ID68 and Person number combined to create unique individual indentifier, fully observed

**Samplecat** – Sample indicator of SRC or Census (1968 original sample), fully observed

Table 2. Contents of Final Analysis Data Set

## 3 Step Multiple Imputation Process

### **► Step 1. Multiple Imputation with PROC MI**

Evaluate missing data problem, impute missing data separately within SRC and Census samples Perform imputation diagnostics and adjust imputations, if needed, before analysis of completed data sets Re-structure imputed data sets into long format suitable for longitudinal data analysis

### **Step 2. Analysis of Completed Data Sets using Appropriate Procedures**

Analyze complete data sets using descriptive and regression analyses (PROC MEANS and PROC MIXED), graph results (PROC SGPLOT)

### **Step 3. Combine Results using PROC MIANALYZE**

Combine results from MI Step 2, use output data from PROC MIANALYZE to generate tables and plots *Alternative: Use IVEware %SASMOD command with Jackknife Repeated Replication (IVEware is set of free SAS macros available from iveware.org) to repeat Example 2 using combining rules with complex sample variance estimation, See Appendix B of paper for example* 

## Step 1 - Evaluation of Missing Data Problem

 $\triangleright$  Step 1 includes preliminary tasks - first evaluate the extent of missing data, types of variables with missing data, and missing data pattern in analysis data set

 Code below uses **PROC MI (NIMPUTE=0)** and **PROC MEANS** with selected options on the procedure statement:

```
proc means data=w.psid1 n nmiss mean min max ;
 var er32000 age1-age9 strat_psu er34268 ed1-ed9 loghdwg1-loghdwg9 ;
run ;
proc mi data=w.psid1 nimpute=0 ;
 var er32000 age1-age9 strat_psu er34268 ed1-ed9 loghdwg1-loghdwg9 ;
run ;
```
### Evaluation of Missing Data Problem, Continued

#### The MEANS Procedure

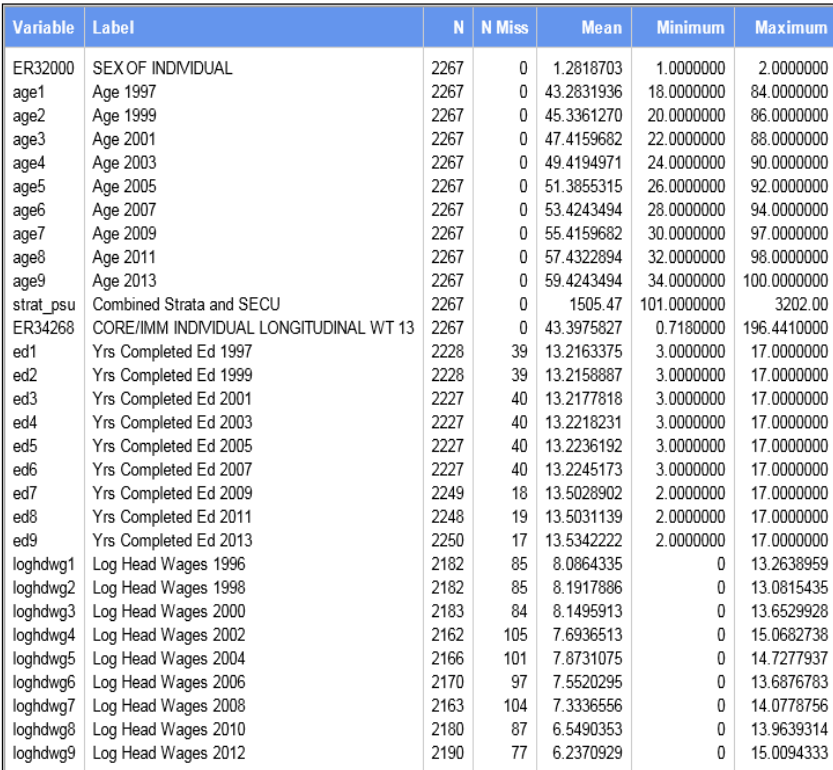

Figure 4. Results from PROC MEANS

 $\triangleright$  Figure 4 indicates missing data on both education (ED1-ED9) and log head's wages/salary (LOGHDWG1-LOGHDWG9), type of variables that require imputation, (binary, ordinal, continuous, nominal, etc.)

 Education represents highest grade completed (1997-2013) with range of 3-17, Natural log of head's wages (1996-2012) represents previous year wages, range from 0 (did not receive wage/salary in dollars for a given year) to 15.06 on log scale

 **Noted:** log-transformed variables can produce bias and heavy tails in the distribution of the back-transformed, imputed version, recent research has demonstrated that for regression estimates, this bias is often mild, von Hippel (2013)

**► Caution:** age and time are linked, if age is used as a predictor, should be treated as time-invariant, e.g., age at a fixed point such as age in 1997

## Evaluation of Missing Data Problem, Continued

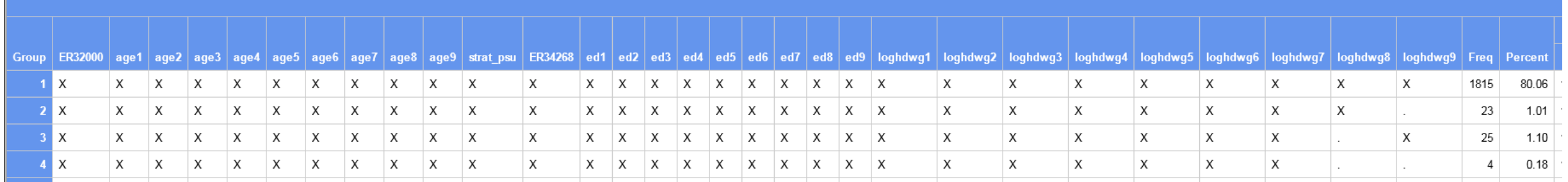

Figure 5. Results from PROC MI

- $\triangleright$  Grid of frequency counts and percentages for observed data ("X") and missing data (".") for each variable on VAR statement
- $\triangleright$  Group 1 is fully observed on all variables: 80.06% of sample or 1815 individuals assigned to the complete data group, full grid has 128 unique missing data patterns, one with all fully observed and the rest with <= 1.5% missing data
- Data has an **arbitrary missing data pattern** with continuous variables that require imputation

# Step 1 - Multiple Imputation of Missing Data

### **PROC MI code:**

- ˃ SEED=2017, NIMPUTE=10 , ROUND= (set imputed values to original scale (1) or to .01)
- > BY statement to impute within samples separately
- ˃ CLASS statement to declare ER32000 (gender) and STRAT\_PSU (combined Strata and SECU) as categorical
- ˃ FCS (Fully Conditional Specification) with NBITER=20 (requests 20 burn-in iterations)
- ˃ REGPMM with K=8 (8 closest neighbors) requests Predictive Mean Matching method for imputation models
- ˃ PLOT=TRACE to request trace plots for log of head's wages for each of 9 waves (imputation diagnostic tool)
- ˃ VAR statement lists variables used in imputation

```
proc mi data=w.psid1 seed=2017 nimpute=10 out=impute_psid_mi 
  round= . . . . . . . . . . . . 1 1 1 1 1 1 1 1 1 .01 .01 .01 .01 .01 .01 .01 .01 .01 ;
  by samplecat ;
  class er32000 strat_psu ;
  fcs nbiter=20 regpmm(ed1-ed9 / k=8 ) ;
  fcs nbiter=20 plots=trace regpmm(loghdwg1-loghdwg9 / k=8 );
  var er32000 age1-age9 strat_psu er34268 ed1-ed9 loghdwg1-loghdwg9 ;
run;
```
## Multiple Imputation Diagnostic Plots

 Trace plots available from **PROC MI with ODS GRAPHICS**, excellent imputation diagnostic tool, shows imputed mean value by iteration separately by Sample

 $\triangleright$  Look for random patterns across the iterations for each line in Trace plot, lack of distinct pattern indicates lack of imputation problems, no obvious problems with mean values of imputations of Head's wages/salary in 2004

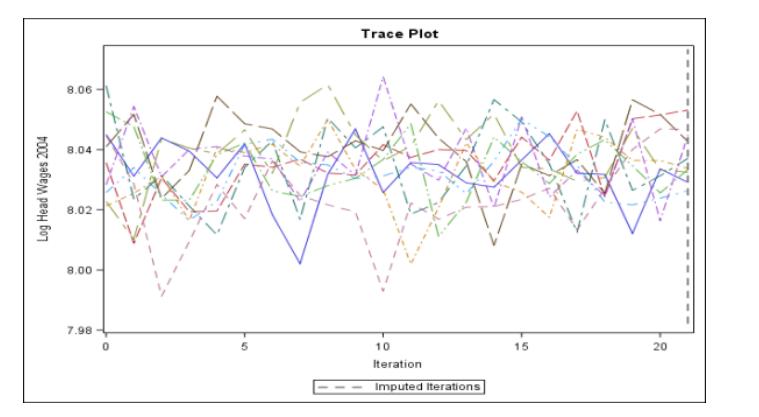

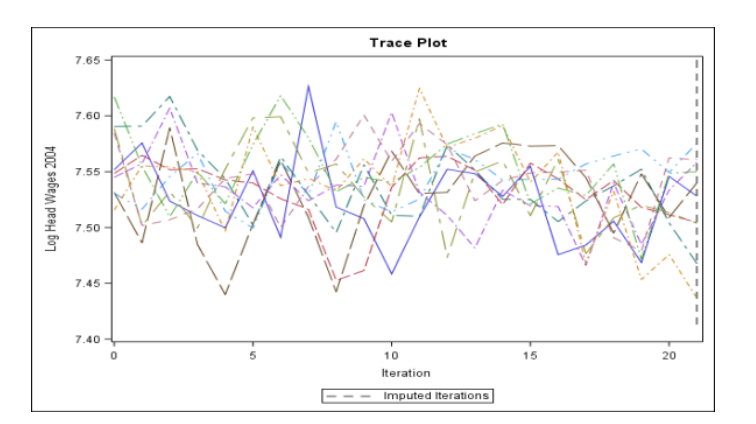

**Figure 6. Trace Plot of Head's Wages/Salary 2004, SRC Sample Figure 7. Trace Plot of Head's Wages/Salary 2004, Census Sample**

## Multiple Imputation Diagnostic Tables

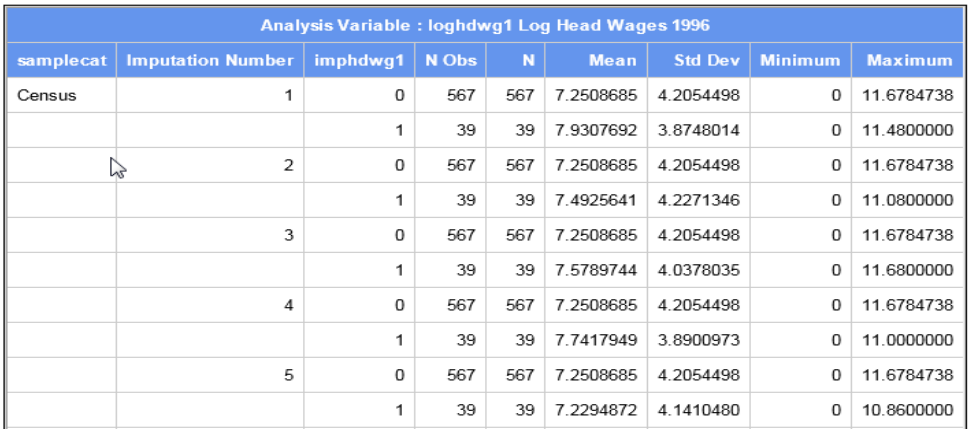

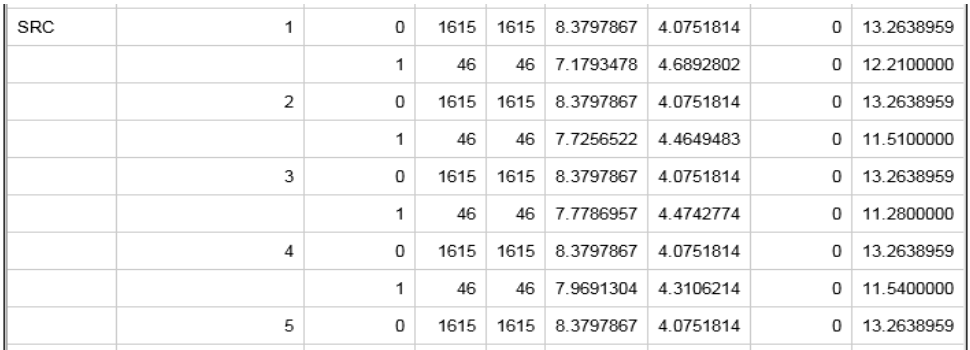

 $\triangleright$  Evaluate imputations with PROC MEANS, check mean wages by Sample, imputation number, and imputation indicator

 $\triangleright$  Figure 8 (shows 4 of 10 imputations) reveals no apparent problems between observed (**imphdwg1=0**) versus imputed (**imphdwg1=1**) mean log wages in 1996, **be sure to evaluate all imputations in a real-world situation** 

```
proc means data=impute_psid_mi;
 class samplecat _imputation_ imphdwg1;
var loghdwg1;
run;
```
Figure 8. Mean Head's Wages/Salary 1996 by Sample, Imputation, and Imputed Status

#### MICHIGAN SAS USER'S GROUP: 18OCT2018

### Step 1 - Convert Completed Data from Wide to Long

 $\triangleright$  Prior to analysis of completed data sets, restructure data set from wide to long format: 10 imputations\*2,267 individuals\*9 time points=204,030 records

 **DATA STEP** code (next slide) uses arrays with iterative **DO loop/OUTPUT** statement to produce multiple records per individual file with back-transformation of log head's wages/salary and conversion to 2013 dollars

### Convert Data, continued

```
* Create a long data set with multiple records per person within each imputed data set (identified by the imputation variable);
data w.long imputed ;
 set impute psid mi ;
if samplecat='SRC' then src=1 ; else src=0 ;
if er32000=2 then female=1 ; else female=0 ;
id=er30001*10000 + er30002* use arrays to output multiple records per individual ;
array w [*] loghdwg1-loghdwg9 ;
array ed [*] ed1-ed9 ;
array cq [*] cq1-cq9 ;
array y [9] temporary (1997 1999 2001 2003 2005 2007 2009 2011 2013) ;
array wi [9] temporary (1.45 1.40 1.32 1.27 1.19 1.12 1.09 1.04 1.00) ;
 array t [9] _temporary (1 2 3 4 5 6 7 8 9) ;
 array weight [*] er33430 er33546 er33637 er33740 er33848 er33950 er34045 er34154 er34268 ;
 array ag [*] age1-age9 ;
 do i = 1 to 9 \primehdwg=exp (w[i]) ;
   headwage=hdwg * wi[i] ;
   wgt=weight[i];
   sex=er32000;
   stratum=er31996;
   cluster=er31997;age = ag[i];year = y[i];time = t[i] ;
   completeded=ed[i] ;
   if ed[i] >= 16 then cg [i]=1 ; else cg [i]=0 ;
   collegegrad=cg[i] ;
   mu1t = imputation;
  output ;
 end ;
run:
```
#### MICHIGAN SAS USER'S GROUP: 18OCT2018

## Review of Analysis Examples

 $\triangleright$  Explore trends in head's wages/salary over time by college graduation status, descriptive and regression techniques used to address this goal

 $\triangleright$  Descriptive analysis focuses on mean head's wages/salary by year and college graduation status, **uses imputed data set from MI step 1 as input**

 Growth models account for within and between-subject variation, predicted head's wages/salary (based on mixed model results) calculated in the DATA STEP and plotted, **uses imputed data set from MI step 1 as input**

#### *Additional Notes:*

- *MI Step 2 uses standard SAS procedures (SRS assumption) demonstrated but Appendix B shows a repeat of Analysis Example 2 using PROC MIXED within the SASMOD framework of IVEware*
	- > **IVEware (iveware.org)** implements Taylor Series Linearization and Jackknife Repeated Replication for design-<br>based variance estimates plus correct MI combining rules in one step, this complexity is needed to correctly *analyze MI complex sample data*

*Analyses do not use differential weights in mixed models, not currently available in* 

*PROC MIXED but can be done in PROC GLIMMIX, see SAS/STAT PROC GLIMMIX documentation.* 

## Analysis Example 1 - Wages/Salary by Year and College Graduation Status

### *Step 2. Analysis of Completed Data Sets*

- $\triangleright$  MI Step 2 uses imputed data sets from MI Step1, performs descriptive analysis of head's wages/salary by imputation, college graduation status, and year
- **PROC MEANS** used to prepare summary statistics that are saved to an output data set for use in **PROC MIANALYZE** (SAS code is shown on next slide)

# Analysis Example 1 - Wages/Salary by Year and College Graduation Status, continued

- Example 1 uses **PROC MEANS** with BY and WEIGHT statements to obtain weighted means of head's wages/salary within each of 10 imputed data sets, by college status and time with OUTPUT statement to save statistics to file called "AVGWAGE"
- Additional **PROC SORT** needed prior to combining using **PROC MIANALYZE:**

```
proc sort data=w.long_imputed ;
by imputation collegegrad time ;
run ;
proc means data=w.long_imputed mean stderr ;
by imputation collegegrad time ;
var headwage ;
 weight er34268 ;
 output out=avgwage mean=mean_headwage stderr=se_headwage ;
run ;
proc sort data=avgwage ;
by collegegrad time imputation ;
run ;
```
#### MICHIGAN SAS USER'S GROUP: 18OCT2018

# Analysis Example 1 - Wages/Salary by Year and College Graduation Status, Continued

### *Step 3. Combine Results*

- **PROC MIANALYZE** combines results from MI Step 2, generates variances that account for the additional variability introduced by MI
- $\triangleright$  Combined estimates are mean wages/salary over time by college graduation status
- $\triangleright$  BY statement used to produce combined estimates by college status and time

 $\triangleright$  MEAN HEADWAGE is MODELEFFECTS variable, SE\_HEADWAGE is STDERR variable, ODS OUTPUT saves output data set with combined parameter estimates for use in PROC SGPLOT

 **PROC SGPLOT** uses output file from PROC MIANALYZE with SERIES, XAXIS, YAXIS, and FORMAT statements for Figure 9 (next slide)

```
proc mianalyze data=avqwaqe ;
by collegegrad time;
 modeleffects mean headwage ; stderr se headwage ;
ods output parameterestimates=outcombine 1 ;
run:
```

```
proc format ;
 value tf 1='1997' 2='1999' 3='2001' 4='2003' 5='2005' 6='2007' 7='2009' 8='2011' 9='2013'
 value of 0 = 'No' 1 = 'Yes':
run ;
proc sqplot data=outcombine 1 ;
title "Mean Head's Wages/Salary by College Graduate Status" ;
 series x=time y=estimate / qroup=collegegrad markers ;
xaxis label='Year' ; yaxis label='Mean Head Wage/Salary 1997 to 2013 (in 2013 Dollars)' ;
format time tf. collegegrad cf. ;
```

```
run ;
```
### Mean Wages/Salary by College Graduate Status, 1997-2013

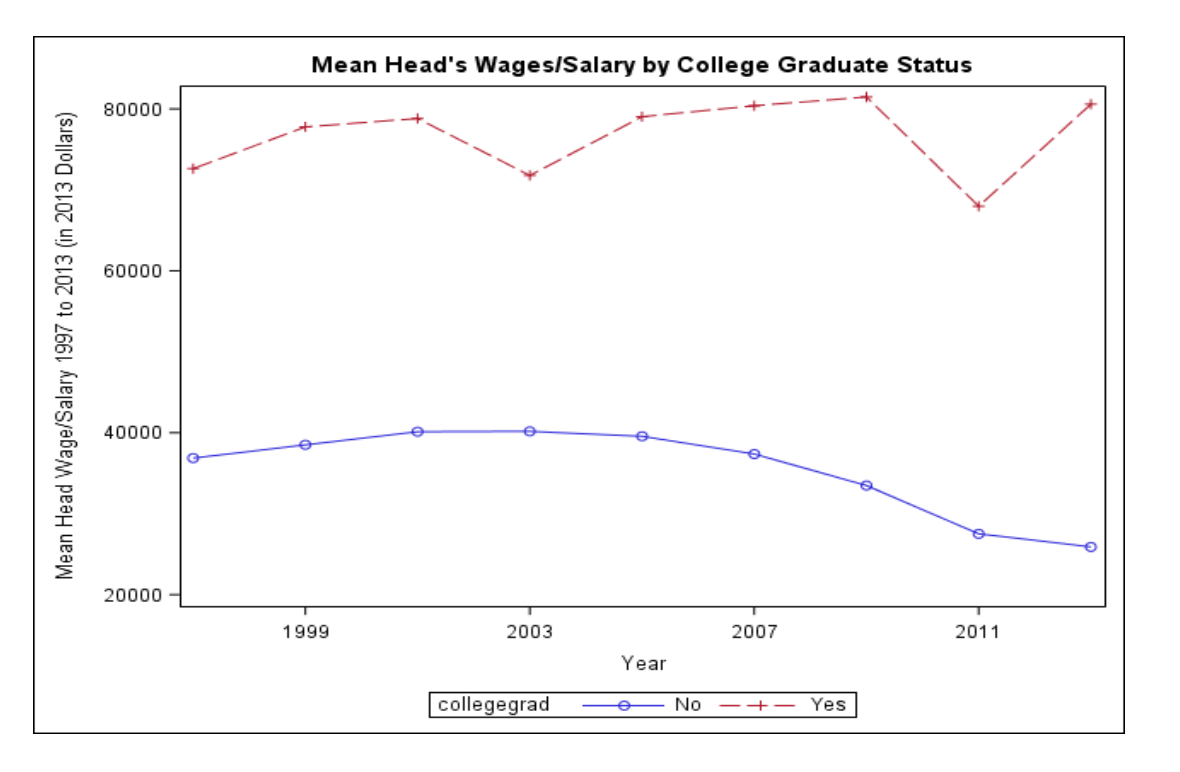

**Figure 9. Mean Head's Wages/Salary by College Graduate Status**

- $\triangleright$  Plot shows trends over time for college graduates v. non-graduates, suggests possible interaction between Year (Time) and Completed College status
- $\triangleright$  For college graduates, mix of positive and sharp negative slopes, for non-college graduates, slopes are flatter/smaller and primarily negative
- $\triangleright$  Shows trends as household heads aged and experienced a changing economic climate during 1997-2013 and a wage differential of about \$33,000

# Analysis Example 2 – Growth Model

### *Step 2. Analysis of Completed Data Sets*

- $\triangleright$  Example 2 demonstrates use of growth model to investigate impact of time and college graduation status on head's wages/salary
- $\triangleright$  Model accounts for between-subject (intercept) and within-subject (time) variation by requesting random intercepts and slopes
- Time treated as **continuous** rather than **categorical** predictor in model

# Model Fitting Prior to Inference

 $\triangleright$  Prior to inference step (Step 4), model fitting performed using Steps 1-3 recommended by the SAS Institute "*Mixed Model Analyses of Repeated Measures Data*" course notes (Steps 1-3 not shown in this presentation):

*Step 1- Model mean structure, specify fixed effects* 

*Step 2- Set covariance structure for within-subject and/or between-subject effects*

*Step 3- Use Generalized Least Squares (GLS) to fit mean model with selected covariance structure*

*Step 4- Make statistical inference based on model from Step 3, aim for parsimonious model* 

 $\triangleright$  Steps 1-3 done separately within M=10 imputed data sets to test 3 covariance structures: *Unstructured (UN), Auto-Regressive (AR(1)), Toeplitz with PROC MIANALYZE used for combining results*

Evaluation of AIC and BIC statistics for 3 structures tested, use **Unstructured (UN)**

## Analysis Example 2 - Growth Model

### *Step 2. Analysis of Completed Data Sets*

### **PROC MIXED with options:**

BY IMPUTATION executes model separately for 10 imputed data sets CLASS statement with COLLEGEGRAD and ID treated as categorical MODEL statement with HEADWAGE regressed on TIME (continuous), COLLEGEGRAD, and TIME\*COLLGEGRAD, SOLUTION for fixed effects, DDFM=BW for between-within method for denominator degrees of freedom RANDOM INTERCEPT TIME / TYPE=UN SUBJECT=ID to request random intercept/slopes with unstructured covariance, subject is ID variable WEIGHT statement declares PSID 2013 longitudinal weight (last year studied) ER34268 as weight variable ODS OUTPUT outputs data set of parameter estimates needed for PROC MIANALYZE PROC PRINT displays data set, OUTCOMBINE\_RANDOM (see Table 3 on next slide):

```
proc mixed data=w.long_imputed noclprint; 
by imputation ; class collegegrad id;
model headwage = time collegegrad time*collegegrad / solution ddfm=bw; 
random intercept time / type=un subject=id; 
weight er34268; ods output solutionf=outcombine_random; 
run;
proc print data=outcombine_random;
run;
```
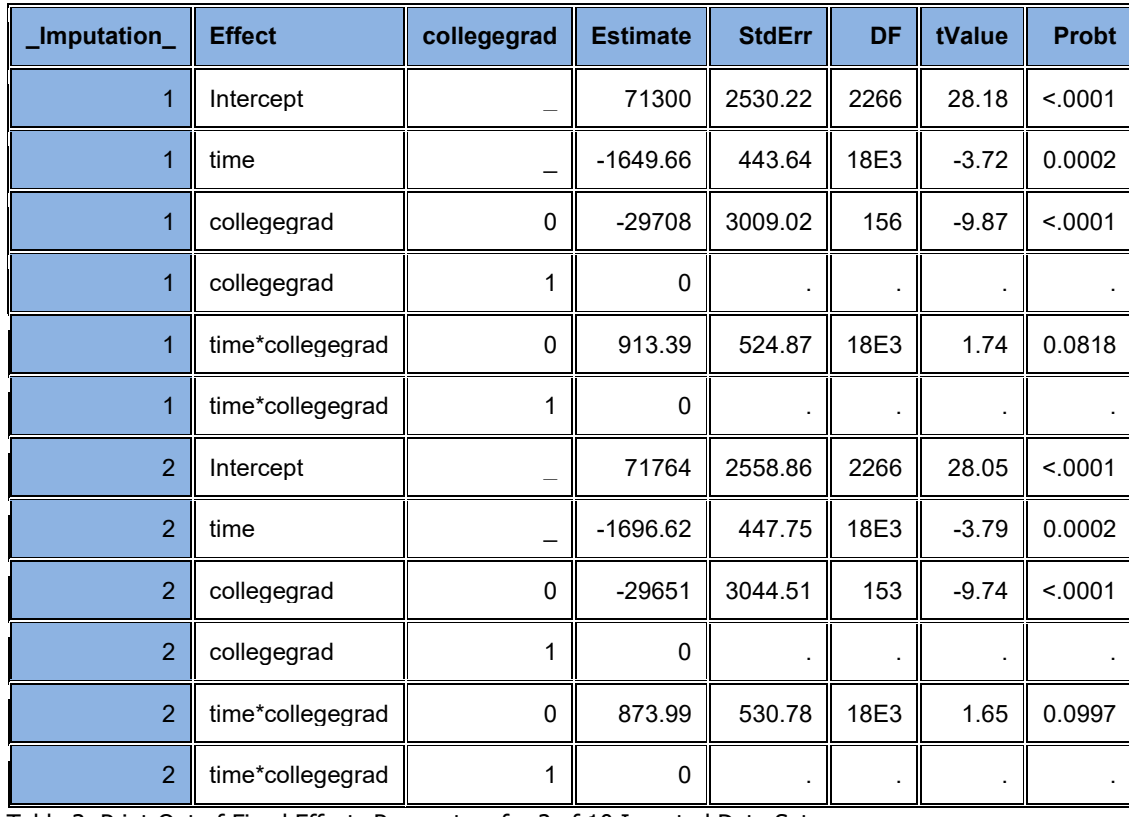

 $\triangleright$  Table 3 displays fixed effects estimates, standard errors, degrees of freedom, *t* values, and *p* values for 2 of 10 imputed data sets

 $\triangleright$  Estimates and statistics are slightly different for each imputed data set, reflecting the differing imputed values

Table 3. Print-Out of Fixed Effects Parameters for 2 of 10 Imputed Data Sets

### *Step 3. Combine Results*

### **PROC MIANALYZE used to combine results from MI Step 2:**

DATA=OUTCOMBINE\_RANDOM reads data produced in Step 2 PARMS(CLASSVAR=FULL) statement declares full set of discrete levels for the CLASS variables CLASS statement uses COLLEGEGRAD as a categorical variable MODELEFFECTS specifies model intercept and predictor variables (same order as in Step 2) ODS OUTPUT creates data set of estimates called OUTCOMBINE\_RANDOM\_A PROC PRINT produces a listing of the contents of the final output data set (see next slide):

```
proc mianalyze parms(classvar=full)=outcombine_random; 
 class collegegrad; 
modeleffects intercept time collegegrad time*collegegrad; 
ods output parameterestimates=outcombine_random_a; 
run; 
proc print noobs data=outcombine_random_a;
var parm collegegrad estimate stderr tvalue probt; 
run;
```
- Table 4 presents combined (**PROC MIANALYZE**) parameter estimates, MI standard errors, with *t* and *p* values
- $\triangleright$  Growth model estimates account for between-subject (intercept) and within-subject (time) variation through use of the RANDOM statement
- Based on Table 4 results, time, college graduation status and their interaction are all significant at the alpha=0.10 level , time and college status are also significant at the alpha=0.05 level, interaction term is nearly significant at the 0.05 level, remains in model for demonstration purposes

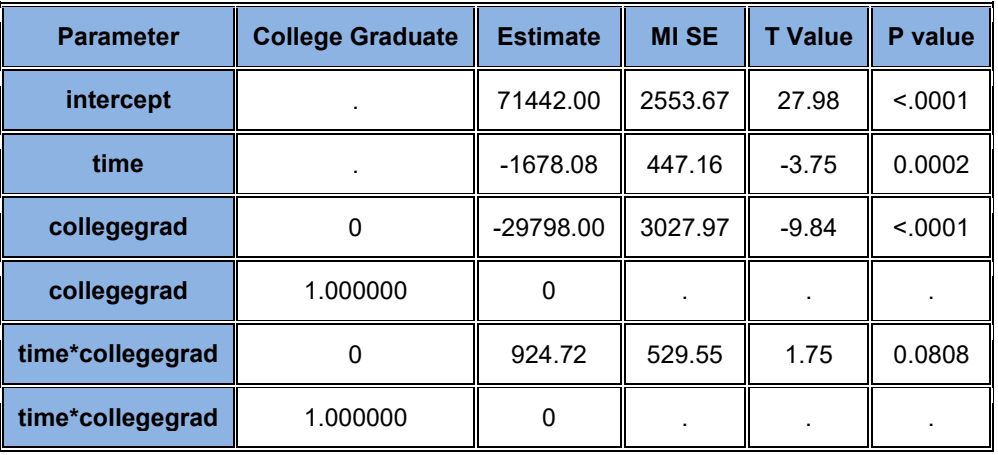

 **Table 4. Combined Parameter Estimates for Growth Model**

#### MICHIGAN SAS USER'S GROUP: 18OCT2018

- *Plot Predicted Head's Wages/Salary by College Graduate Status and Year*
	- Based on Table 4 results, predicted head's wages/salary calculated manually in **DATA STEP** and plotted using **PROC SGPLOT** to create Figure 10, a plot of regression slopes for predicted wages/salary by college graduation status (next slide):

```
data predicted_random ; 
 set w.long_imputed ; 
 if collegegrad=1 then predicted_hdwage_random=71442 + time * -1678; 
 else if collegegrad=0 then predicted_hdwage_random=(71442-29798) + time*(-1678 + 925); 
run ; 
proc format ; 
 value tf 1='1997' 2='1999' 3='2001' 4='2003' 5='2005' 6='2007' 7='2009' 8='2011' 9='2013' ; 
 value cf 0='No' 1='Yes' ; 
run ; 
proc sgplot data=predicted_random ; 
 series x=time y=predicted_hdwage_random / group=collegegrad ; 
 xaxis type=discrete label='Time'; 
 yaxis label='Predicted Mean Head Wage/Salary 1997 to 2013 (in 2013 Dollars)' ; 
 format collegegrad cf. time tf. ; 
run ;
```
#### MICHIGAN SAS USER'S GROUP: 18OCT2018

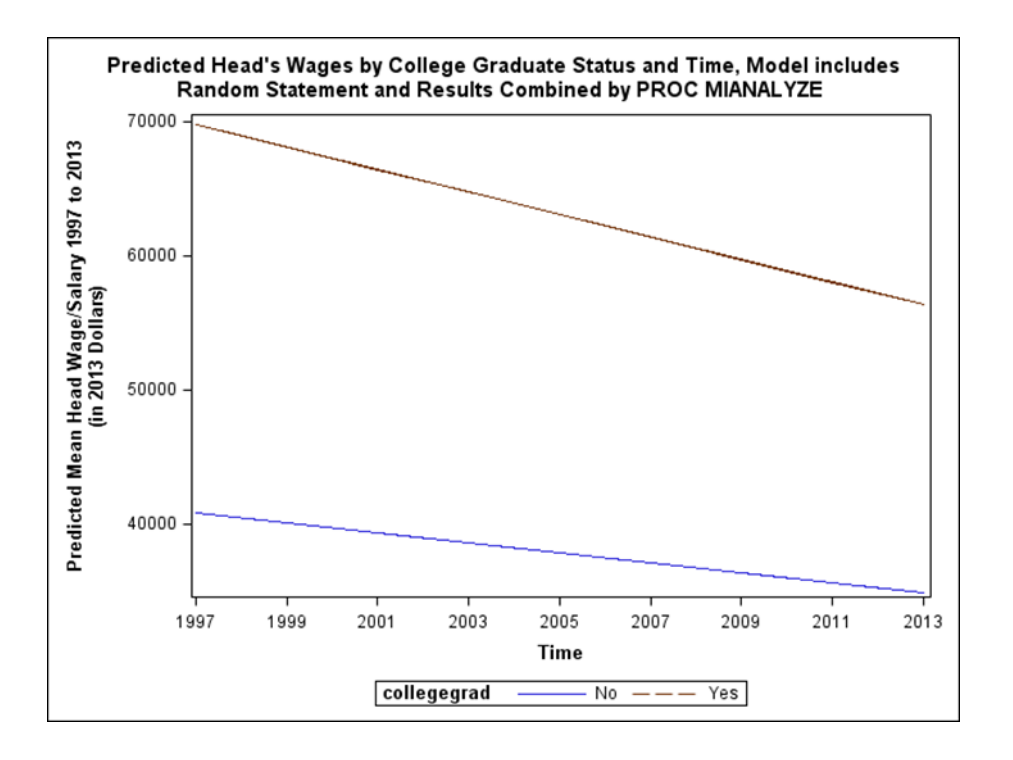

**Figure 10. Growth Model Results** 

- Figure 10 presents regression lines of predicted head's wages/salary (odd yrs, 1997-2013) by college graduate status
- Negative slope (head's wages/salary in 2013 dollars) for college graduates is steeper than for non-graduates, intercepts are estimated to be about \$30,000 lower for non-graduates
- Though non-graduates have flatter slope, income over time is lower than college graduates, reflecting head's wage/salary differences between levels of education during 1997-2013
- **Reminder, results derived from analysis that does not incorporate the complex sample design features but does adjust for Multiple Imputation variance**

## Analysis Example 2 – Growth Model Repeated, IVEware %SASMOD and PROC MIXED

![](_page_40_Picture_183.jpeg)

**Table 4a. Growth Model Results Using IVEware** 

- Table 4a presents combined (from IVEware SASMOD/PROC MIXED) parameter estimates with **design-based and MI standard errors, Wald tests and**  *p* **values**
- $\triangleright$  Based on Table 4a, time, college graduation status and their interaction are all still significant at the alpha=0.10 level , time and college status are also significant at the alpha=0.05 level
- $\triangleright$  Using complex sample and MI variance estimation changes the SE's/related statistics but does not change overall conclusions in this example
- Generally, survey data analysts **should account for complex sample features and MI in variance estimation**

# Summary of Presentation Topics

- $\triangleright$  Discussion of missing data issues in longitudinal data, two potential imputation methods appropriate for panel data, and use of multiple imputation using the JAV method
- Analysis application uses PSID longitudinal data to study wages/salary trends as US household heads age over the years 1997-2013
- $\triangleright$  Detailed presentation of MI 3 Step process:
	- **1) PROC MI to perform multiple imputation in correct data structure**
	- **2) Analysis of completed data sets using growth models (PROC MIXED/PROC SGPLOT) and descriptive techniques (PROC MEANS/PROC SGPLOT)**
	- **3) Combine analyses of imputed data sets using PROC MIANALYZE**
- $\triangleright$  Detailed examples of descriptive techniques and growth models to explore wages/salary trends over time, while accounting for variability introduced by multiple imputation process

### References and Resources

#### **ARTICLES AND BOOKS**

Berglund, P., & Heeringa, S. G. (2014), *Multiple imputation of missing data using SAS,* SAS Institute Publishing.

De Silva, Moreno-Betancur, De Livera, Lee, and Simpson (2017), "A comparison of multiple imputation methods for handling missing values in longitudinal data in the presence of a time-varying covariate with a non-linear association with time: a simulation study", link: [https://www.ncbi.nlm.nih.gov/pubmed/28743256.](https://www.ncbi.nlm.nih.gov/pubmed/28743256)

Heeringa, West, and Berglund (2017), *Applied Survey Data Analysis* 2nd Edition, Chapman Hall.

Hill M. (1991) , *The Panel Study of Income Dynamics*, Sage Publications.

Johnson, Paper P-702 "Individual Growth Analysis Using PROC MIXED", (2001): link to paper: analytics.ncsu.edu/sesug/2001/P-702.pdf.

Nevalainen, Kenward, and Virtanen (2009), "Missing values in longitudinal dietary data: a multiple imputation approach based on a fully conditional specification.", Stat Med Dec 20;28(29):3657-69.

Raghunathan (2016), *Missing Data Analysis in Practice*, Chapman Hall.

Raghunathan, Berglund and Solenberger (2018), *Multiple Imputation in Practice, With Examples Using IVEware*, Chapman Hall.

Raghunathan, Lepkowski, Van Hoewyk, and Solenberger (2001), "A multivariate technique for multiply imputing missing values using a sequence of regression models", Survey Methodology.

Rubin, D. (1987), *Multiple Imputation for Nonresponse in Surveys,* (99th edition), Wiley.

Rust, K. (1985), "Variance Estimation for Complex Estimators in Sample Surveys," Journal of Official Statistics, 1, 381–397.

von Hippel (2013), "Should a Normal Imputation Model Be Modified to Impute Skewed Variables", Sociological Methods and Resear ch, 2013, 42(1), 105-138.

Welch, Peterson, Bartlett, Marston, Morris, Nazareth, Walters, Carpenter (2014), "Evaluation of two-fold fully conditional specification multiple imputation for longitudinal electronic health record data", link: [https://doi.org/10.1002/sim.6184.](https://doi.org/10.1002/sim.6184)

#### **SOFTWARE AND WEBSITES**

IVEware Software and Support: https://iveware.org

Panel Study for Income Dynamics (PSID):<https://psidonline.isr.umich.edu/>

SAS Support: <https://support.sas.com/en/support-home.html>

#### MICHIGAN SAS USER'S GROUP: 18OCT2018

### Contact Information

Thank you for attending.

Your comments and suggestions are welcome!

Patricia A. Berglund

Institute for Social Research – University of Michigan

E-Mail: pberg@umich.edu